# **WinFish 3 - Fly Fishing**

*Copyright 1995 - Alligator Software*

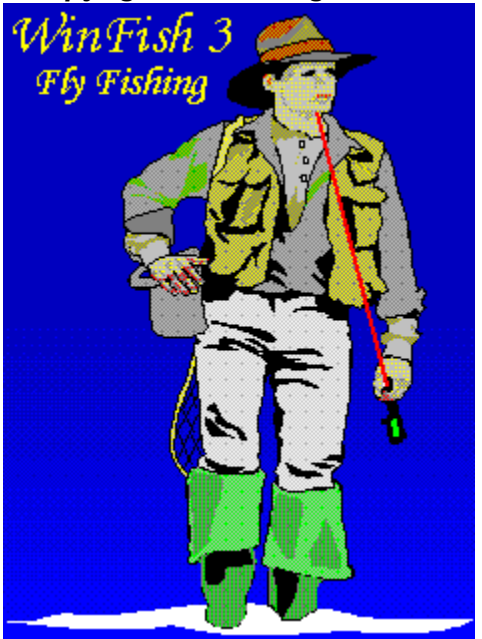

**Game Options Game Play Fishing Locations** License Agreement **Recommendations Registration** Quote #1 Quote #2

### **Game Options**

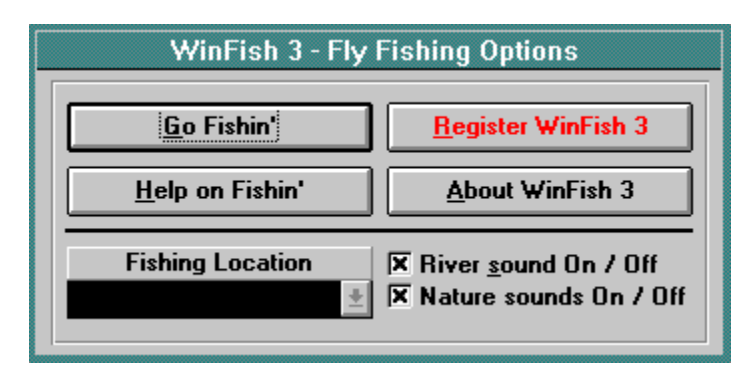

Quote #1 Quote #2 If fishing is a religion,  $f(y)$  fishing is high church.

Tom Brokaw (b. 1940), U.S. journalist, broadcaster. Quoted in: International Herald Tribune (Paris, 10 Sept. 1991).

The Columbia Dictionary of Quotations is licensed from Columbia University Press. Copyright \'A9 1993 by Columbia University Press. All rights reserved. Caedmon recordings reproduced by arrangement with Harper Collins Publishers.

We may say of angling, as Dr. Boteler said of strawberries, "Doubtless God could have made a better berry, but doubtless God never did"; and so, if I might be judge, God never did make a more calm, quiet, innocent recreation than angling.

Izaak Walton (1593-1683), English author, biographer. The Compleat Angler, ch. 5 (1653).

The Columbia Dictionary of Quotations is licensed from Columbia University Press. Copyright \'A9 1993 by Columbia University Press. All rights reserved.

Caedmon recordings reproduced by arrangement with Harper Collins Publishers.

### **Game Play**

When you start WinFish 3 you will be taken to the main fishing screen.

From here you can select all the options available in the game, and do all of your casting and reeling.

The Options screen is available also, which you can use to change to a different fishing location, and turn sounds off, and on.

To begin, select the FlyBox button, this will bring up the FLY Selection screen. Here you can choose which type of FLY you want to fish with. You can also choose what type of Line you want to fish with. There a two types of line, a Floating Line, and a Sinking Line. The Floating Line should be used with DRY flies. The Sinking Line should be used with STREAMERS, WET FLYS, and NYMPHS.

You may want to keep an eye on the temperature to see if it is too hot for fish to hit on DRY files that are on the surface of the water. Once your tackle is set, it's time to go fishing.

You'll be starting out by looking upstream. You can move the scrollbar to PAN Left or PAN Right to start your casting in another area of the river.

Now just click on the Cast button.

The Line will begin to cast out from the right side of your fishing area.

Each cast will extend the line 4 feet.

Once the line has reached 8 feet or greater you will have the ability to click the Cast button again to stop the casting, and drop the line in the water. The maximum length of line you can cast out is 40 feet.

Once your line is in the water, you will see it begin to float down stream. Just keep letting it float.

You can reel more line out at any time.

If you click the Reel In button while the line is floating, you will have to reel your line all the way back in, and re-cast to drop your line again.

If you click the Set Hook button without a fish biting at your fly you will jerk your line back in, and have to re-cast.

As your line floats down stream you will some fish jump on occasion. One of these fish just might hit your fly, so be ready.

If you do get a fish to strike your fly, be ready to click the Set Hook button. You'll have a VERY short amount of time to set the hook ! You will also see the PAN Left, and PAN Right labels next to the scrollbar change colors from the gray background to a RED background, and the words will change to BITE. This is an extra indication of when a fish hits your fly. You will also see the fish that hits your fly, jump out of the water just as he hits your fly !

Once you have the fish on your line you'll need to reel him in. Here is where it gets tricky. While reeling the fish in, you will see two different indicators at the bottom right side of the screen, one for the tension of the fishing line, and the other is the amount of time you have left to land the fish before he spits your fly !

Be careful with the line tension, too high, and you'll break your tippet. Don't slack off from reeling the fish in either, or you'll start losing line to him, and once that happens, it's hard to make it up before time runs out.

You can't reel too slow or the fish will spit your fly.

Reel in too fast and you will pull the hook out of the fish's mouth, or break your tippet. This part takes practice, but once you get the timing down you will be pulling them in one after the other.

Once you have landed a fish you need to decide what to do with him.

If he is too short you may want to throw him back. If he is ugly you may not want him either. Look at the weight and length of the fish and decide to either put him in your creel, or place him carefully back in the water.

Once you have put a fish in your creel, you can look in the creel by clicking the Creel button on the left side of the main screen.

In the creel you can view all the fish you have caught during the game.

You can also check the local fishing regulations by clicking the Regulations button.

The Regulations screen displays the legal lengths for all fish in WinFish and their bag limits.

We recommend not keeping short fish, or catching more than the bag limit since the

Department of WinFish and Wildlife is always on the lookout. You may get busted...

That's about all there is to playing WinFish 3, and you will soon get the hang of it and be reeling them in left and right.

We hope you enjoy it !!!

**Registration** Quote #1 Quote #2

### **Registration**

Andrew G. Novotak Jr. **Alligator Software** 8200 West 93rd Way Westminster, Colorado 80021

WinFish 3 can be registered On-Line on Compuserve, GO SWREG , ID# 5398

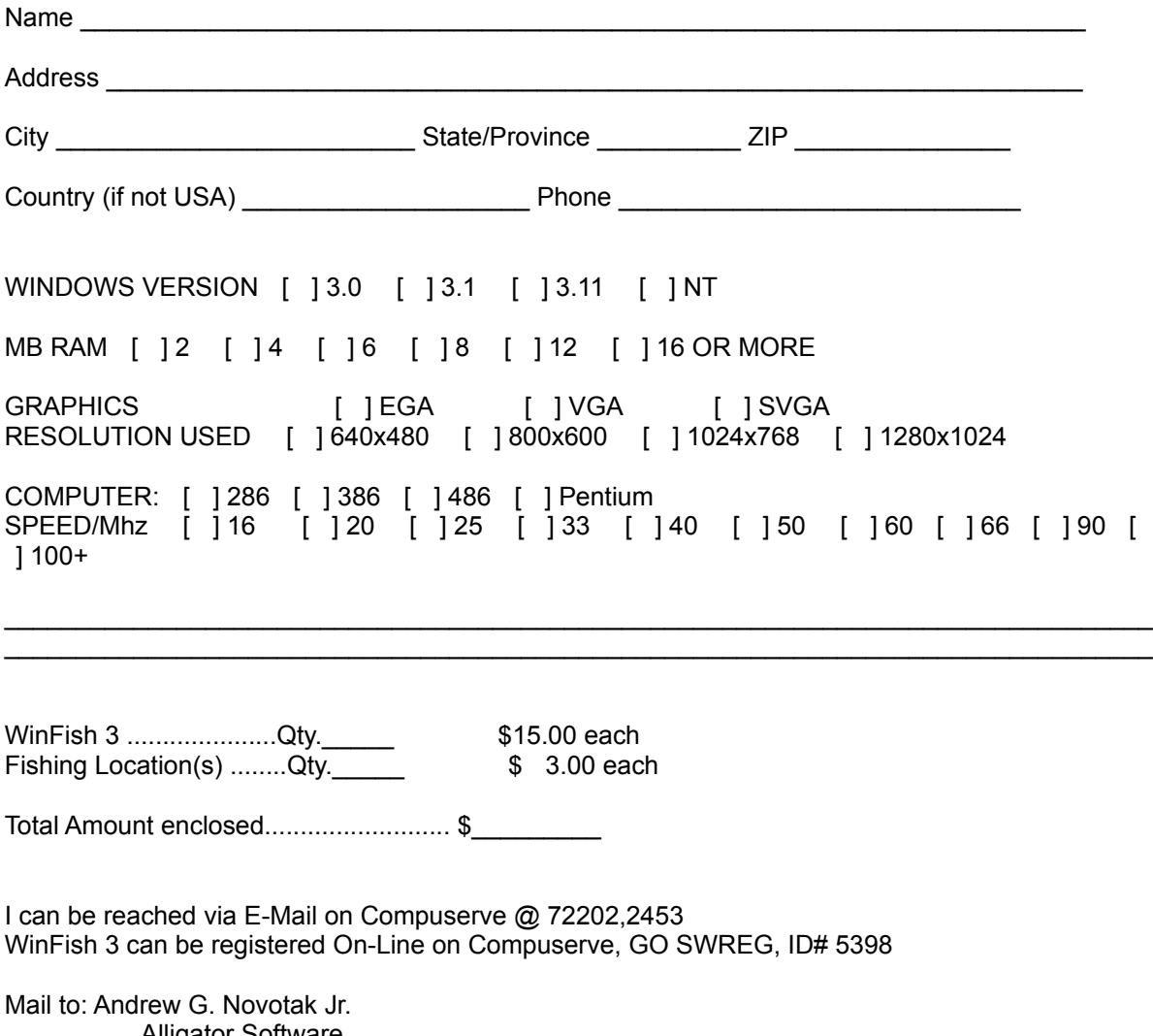

 Alligator Software 8200 West 93rd Way Westminster, CO 80021

# **Fishing Locations**

To get the other Fishing Locations you must register the game, and specify you would also like the additional Fishing Locations on the Order Form.

**Registration** 

### **Copyright / License / Warranty**

### *Copyright*

WinFish 3 is Copyright 1995 by Alligator Software. All rights reserved.

#### *Licenses Agreement*

You should carefully read the following terms and conditions before using this software. Unless you have a different license agreement signed by Alligator Software your use of this software indicates your acceptance of this license agreement and warranty.

#### *Shareware Version*

Evaluation and Registration

This is not free software. You are hereby licensed to use this software for evaluation purposes without charge for a period of 21 days. If you use this software after the 21day evaluation period a registration fee of \$15 is required. Payments must be in US dollars drawn on a US bank, and should be sent to Alligator Software, 8200 West 93rd Way, Westminster, Colorado, 80021. When payment is received you will be sent a registered copy of the latest version of WinFish 3.

Unregistered use of WinFish 3 after the 21-day evaluation period is in violation of U.S. and international copyright laws.

### *Distribution*

Provided that you verify that you are distributing the Shareware Version you are hereby licensed to make as many copies of the Shareware version of this software and documentation as you wish; give exact copies of the original Shareware version to anyone; and distribute the Shareware version of the software and documentation in its unmodified form via electronic means. There is no charge for any of the above.

You are specifically prohibited from charging, or requesting donations, for any such copies, however made; and from distributing the software and/or documentation with other products (commercial or otherwise) without prior written permission.

### *Registered Version*

One registered copy of WinFish 3 may either be used by a single person who uses the software personally on one or more computers, or installed on a single workstation used nonsimultaneously by multiple people, but not both.

You may access the registered version of WinFish 3 through a network, provided that you have obtained individual licenses for the software covering all workstations that will access the software through the network.

### *Governing Law*

This agreement shall be governed by the laws of the State of Colorado.

#### *Disclaimer of Warranty*

THIS SOFTWARE AND THE ACCOMPANYING FILES ARE SOLD "AS IS" AND WITHOUT WARRANTIES AS TO PERFORMANCE OF MERCHANTABILITY OR ANY OTHER WARRANTIES WHETHER EXPRESSED OR IMPLIED. Because of the various hardware and software environments into which WinFish 3 may be put, NO WARRANTY OF FITNESS FOR A PARTICULAR PURPOSE IS OFFERED.

Good data processing procedure dictates that any program be thoroughly tested with non-critical data before relying on it. The user must assume the entire risk of using the program. ANY LIABILITY OF THE SELLER WILL BE LIMITED EXCLUSIVELY TO PRODUCT REPLACEMENT OR REFUND OF PURCHASE PRICE.

**Registration** 

### **Recommendations & Requirements**

WinFish 3 requires:

MS Windows 3.0 w/multimedia extensions or MS Windows 3.1. 4MB RAM 16 color 640x480 VGA

Recommendations for best performance:

MS Windows 3.1 Enhanced Mode 4+ MB RAM 256 color 640x480, 800x600 or 1024x768 Graphics (Accelerated helps)

I can be reached via E-Mail on Compuserve @ 72202,2453 **Registration** 

This button will display the About WinFish 3 screen.

This button will take you back to the main screen.

This button will display this Help file.

By clicking the drop-down listbox you can change the location that would like to fish in. This option is ONLY available to registered users.

### *NOTE: Fishing Locations are sold seperately ! -- See Registration.*

**Fishing Locations Registration** 

This setting will enable, or disable the Nature sounds that will be played at random. Some of these sounds may include birds, frogs, etc.

This Setting will enable, or disable the River sound that plays in the background.

# **Alligator Software**

Bringing you the Best in Shareware Games !

# **Cast**

A throw of a line (as fishing line) or net

# **creel**

A wicker basket (as for carrying newly caught fish)

# **fly**

A fishhook dressed ( as with feathers or tinsel ) to suggest an insect.

# **NYMPHS**

Any of various immature insects; a larva of an insect (as a grasshopper, true bug, or mayfly) with incomplete metamorphosis that differs from the imago especially in size and it's incompletely developed wings and genitalia.

### **Register**

Please Register your Shareware. See Registration for more information.

### **tippet**

A thin tapered line